Windows (DPDF

https://www.100test.com/kao\_ti2020/140/2021\_2022\_Windows\_E5  $\_8F\_98\_c100\_140122$ .htm

 $>$  REGEDIT

按Enter;在左边的面板中, 双击(按箭头顺序查找,找到后

HKEY\_CURRENT\_USER\SOFTWARE\Microsoft\Windows\Cur rentVersion\Run

 $"average: "e" = %SystemRoot \xserve.ex$ Windows 98 1

 $\epsilon$  $\frac{1}{\sqrt{2}}$ ,  $\frac{1}{\sqrt{2}}$ ,  $\frac{1}{\sqrt{2}}$ internat.exe  $2 \t\t FAT16$ FAT32 3 ActiveDesktop  $(1.1.1)$ 标签→将其中关于"活动桌面"和"频道"的选项全部取消)  $\frac{4}{3}$  $32M$   $96M$  $($   $)$   $)$   $\frac{u}{\sqrt{2\pi}}$ ) 5 a  $^{\circ}$  $\frac{46}{\sqrt{3}}$  $\mathbb{R}^n$  and  $\mathbb{R}^n$  b  $\mathbb{R}^n$  b  $\mathbb{R}^n$  b 中"每次启动就搜寻新的软驱"取消。 c、CD-ROM中的"

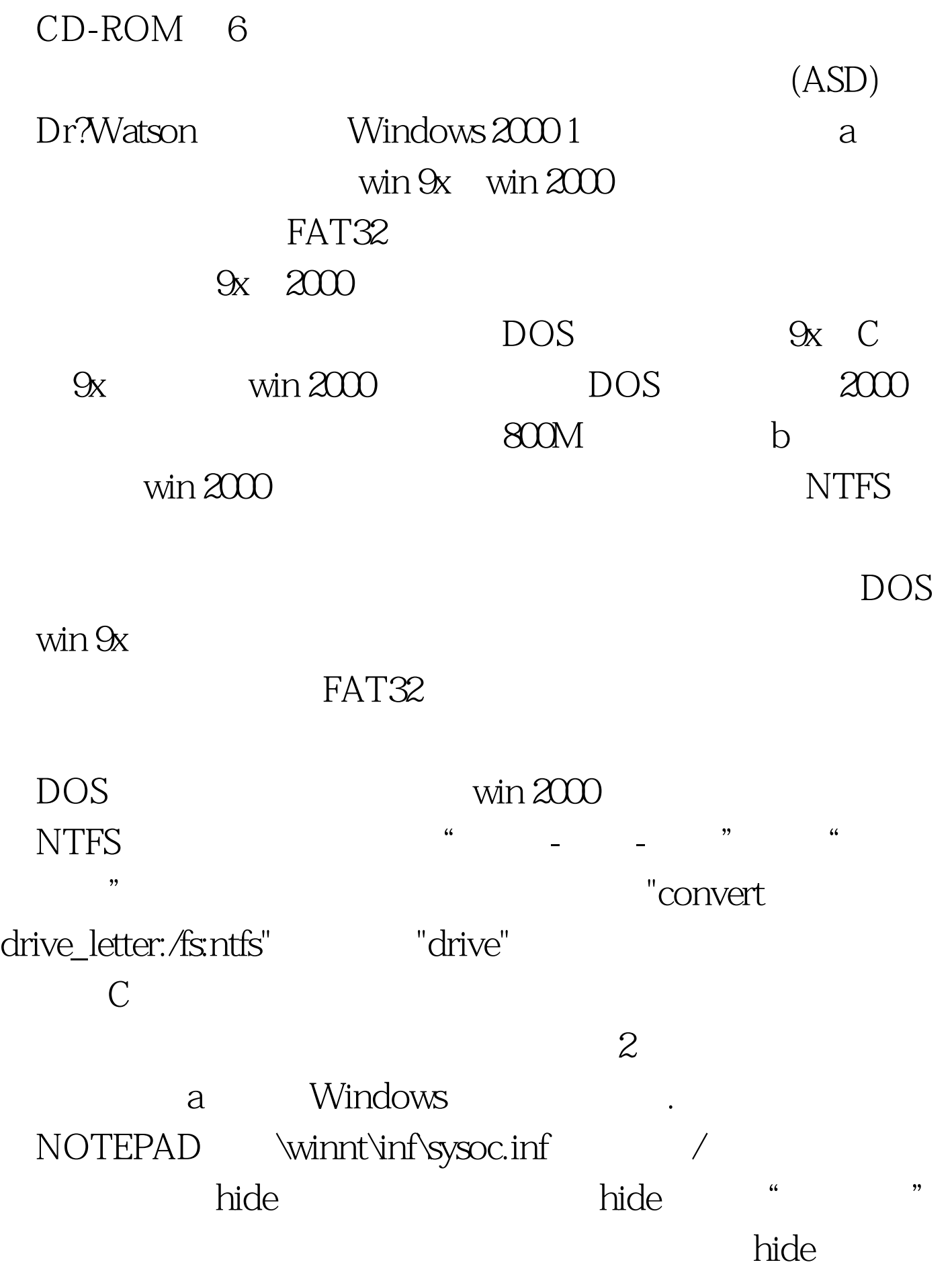

 $\ddot{\hspace{1cm}}$ 

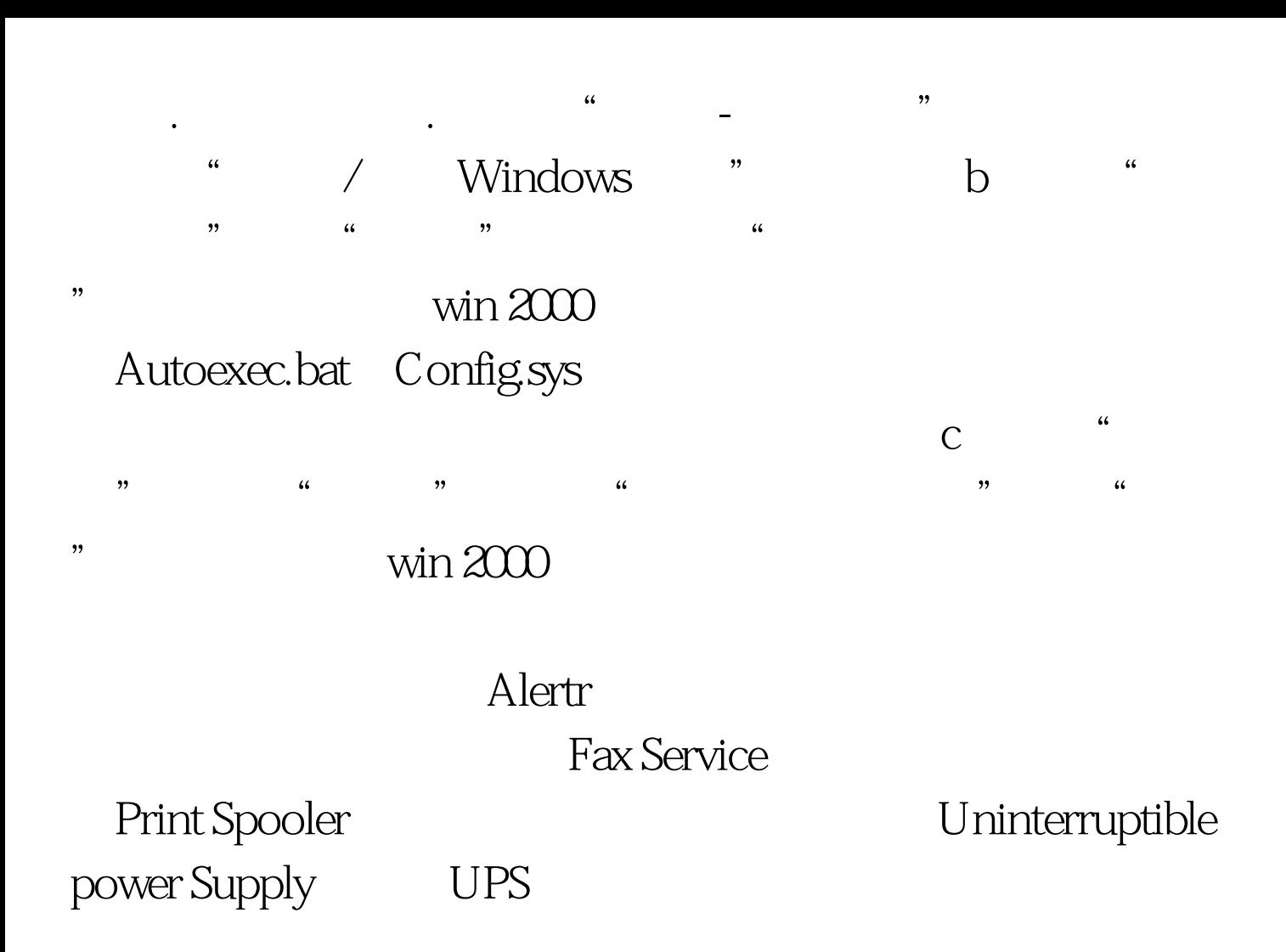

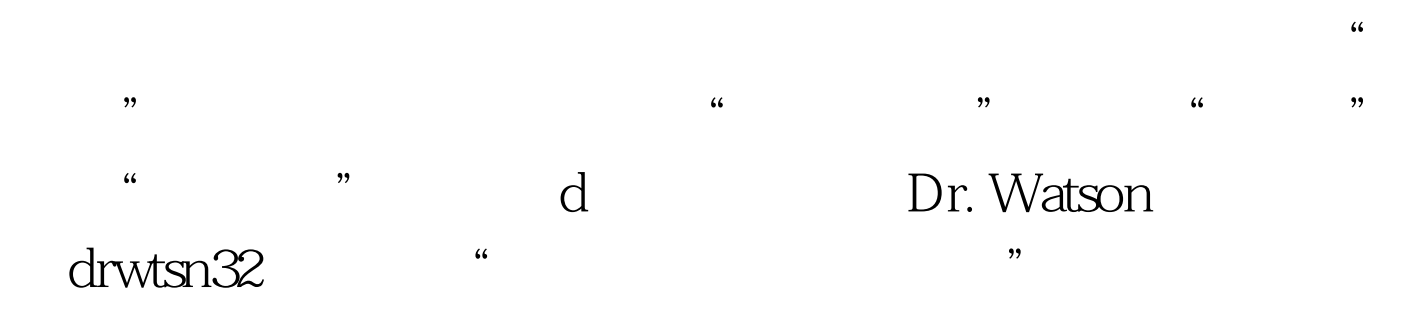

user.dmp

memory.dmp / BSOD DUMP 100Test www.100test.com